# Accessing the Backpack

Follow the steps below to access your child's/childen's report cards and other reports and notices related to your child/children.

#### STEP 1

# **Login to the Parent Portal**

Go to the Parent Portal site:

https://brocktonma.infinitecampus.org/campus/portal/parents/brockton.jsp

Enter your username and password and click **Log In** Please reach out to your child's school if you do not have a username and password.

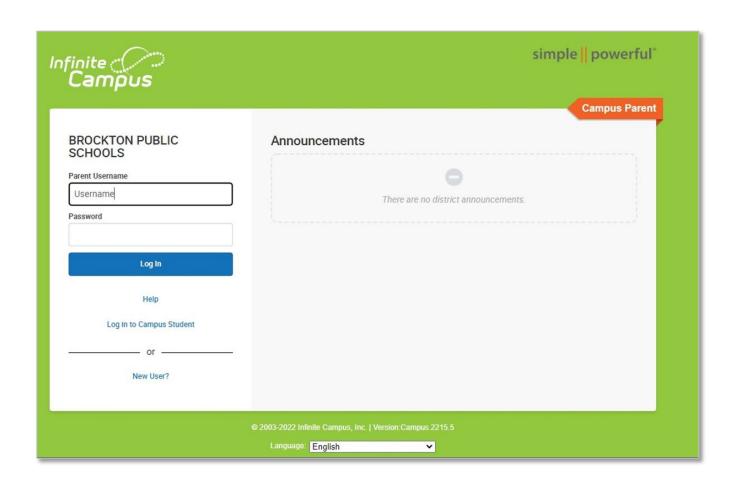

# Click on "More"

On the landing page, click on "More" at the bottom of the menu on the left

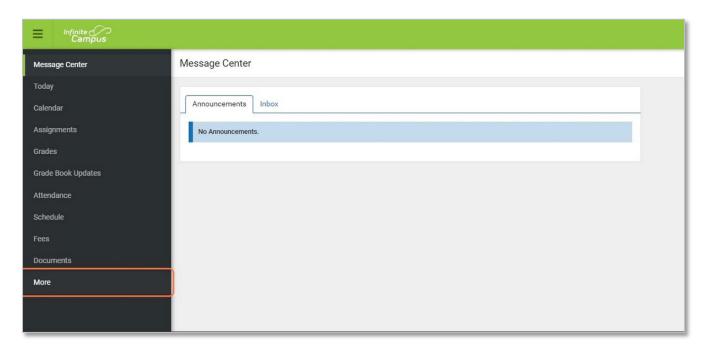

#### STEP 3

# **Click on Backpack**

Click on Backpack at the bottom of the menu

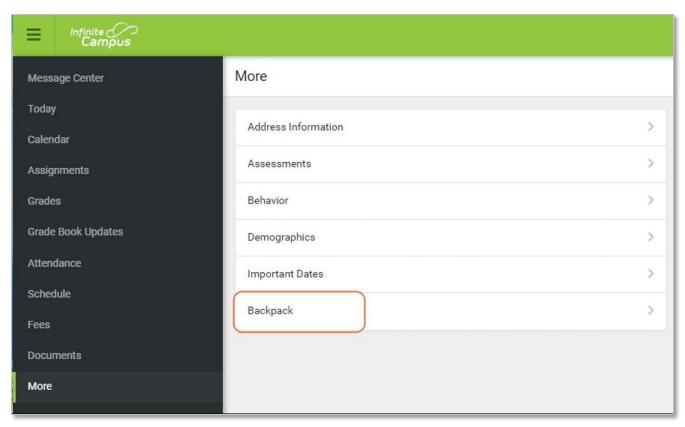

#### STEP 4

### **Select Relevant Student Report**

On the Backpack page, you should see a list of all your children.

Click on your child's name to expand the list.

Click on the name of the report or notice you wish to view to expand the list.

Click on the document you would like to view.

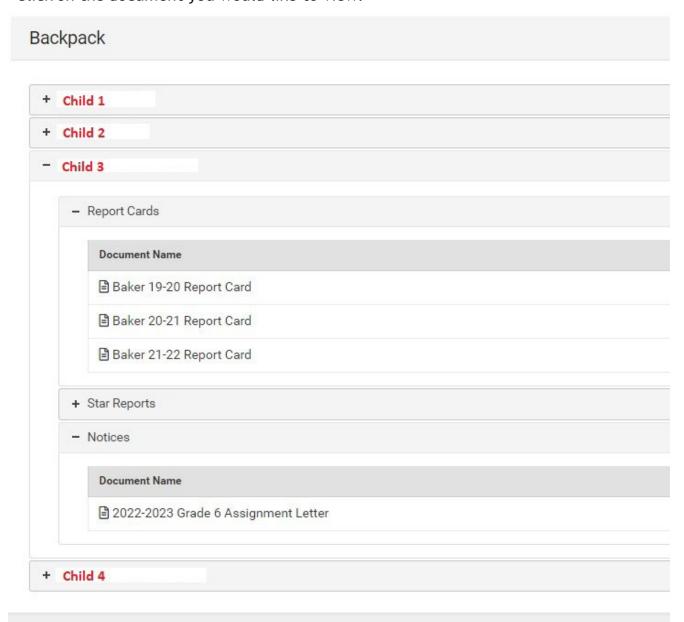

#### **Notes:**

The Backpack will give you access to all reports and notices that pertain to all your children who are active in the district.

Please reach out to your child's school if you do not see any reports that you believe they should have.